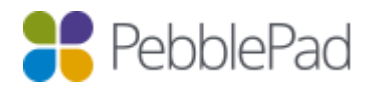

# PebblePad Shibboleth Authentication Guide

#### Overview

In this guide we will instruct you on how to set up Shibboleth as an Identity Provider (IdP) to be used with PebblePad via our Service Provider (SP).

- 1. Create test user (optional)
- 2. Agree user data attributes to use for authentication.
- 3. Add the metadata for PebblePad's Shibboleth SP.
- 4. Provide your IdP metadata URL for addition to PebblePad's SP.

*"This guide provides step-by-step instructions for configuring a basic identity federation deployment between a Shibboleth IdP and our SP by using the Security Assertion Mark-up Language (SAML) 2.0 protocol with the SAML 2.0 HTTP POST binding."*

#### Test PebblePad Shibboleth server is (shibtest.pebblepad.com)

Our procedure is to set up an instance of PebblePad for testing using a test location and the test Shibboleth server accessing this location first before moving to production.

Once the integration has been confirmed working you will be provided with our production metadata and Entity ID.

### Create test user (optional)

Next you will need to create an optional test user in so that we can check the authentication route. If you have an existing account you are happy to provide us you can skip to the next step.

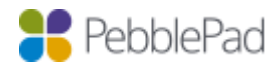

**PEBBLEPAD TECHNICAL DOCS:** Azure AD Authentication Guide 1.0

## Agree Attributes

You will need to configure your identity provider to release some details to us, the minimum required is a username. Forename, surname and email are highly recommended to populate the details of users on first login. The specific naming of what to release varies depending on the IdP but we can provide details for most systems.

The standard Shibboleth attributes for these are:

- Username
	- o Friendly SAML name: eduPersonPrincipalName
	- o OID: urn:oid:1.3.6.1.4.1.5923.1.1.1.6
- Surname / Family name
	- o Friendly SAML name: sn
	- o OID: urn:oid:2.5.4.4
- Forename / Given name
	- o Friendly SAML name: givenName
	- o OID: urn:oid:2.5.4.42
- Email
	- o Friendly SAML name: mail
	- o OID: urn:oid:0.9.2342.19200300.100.1.3

## Add PebblePad Metadata

You will need to add the metadata for our test service provider to your identity provider, the metadata is available at, <https://shibtest.pebblepad.com/public/metadata.xml> and our Entity ID is <https://shibtest.pebblepad.com/shibboleth-sp>

When moving to production you can fetch our metadata in the UK Federation, Australian Access Federation or SURFconext if you are a member, or we can provide a direct link.

## Send us your Metadata

To complete setup of your test environment please send us a link to your test IdP metadata URL. Once you have completed your staging server checks we will move you over to your own test install on our production server.

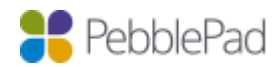

**PEBBLEPAD TECHNICAL DOCS:** Azure AD Authentication Guide 1.0